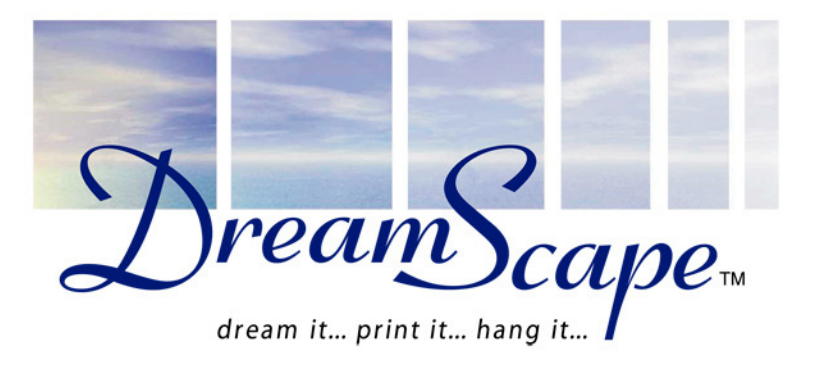

# Managing Print Direction forMatch Mural Printing

# Common Issues with LargeFormat Ink Jet

- Printing alignments vary across the web.
- Media does not always transport in-line.
- On solvent printers, temperature variesacross the web.
- Media buckling can cause screeningchanges, color bands.
- Color can shift across the web.

#### Reasons for Color Shift

There are as many reasons for a slight color shift to occuracross the width of the platen as there are printers available.Two common reasons are:

- • In bi-direction printing, the return pass is printed closer intime on one side of the web than on the other.
- Temperature may vary across the platen on solvent printers

Many other causes are suspected for color shifting. For the purpose of this paper, we will assume the problem exists inall work, and deal with managing the effect to remove itvisually from printed material.

# I Don't See Any Color Shift

- Typical color shifts are very slight - in the rangeof 1 to 2 percent at most.
- Busy photo or graphicalbackgrounds will notreveal a slight shift.
- A single, evenly-colored sheet will not reveal a shift unless the sides arecompared.

## I Don't See Any Color Shift

• Even in a case where two identical panels are viewed close to each other, the shading acrossthe web is barelynoticeable.

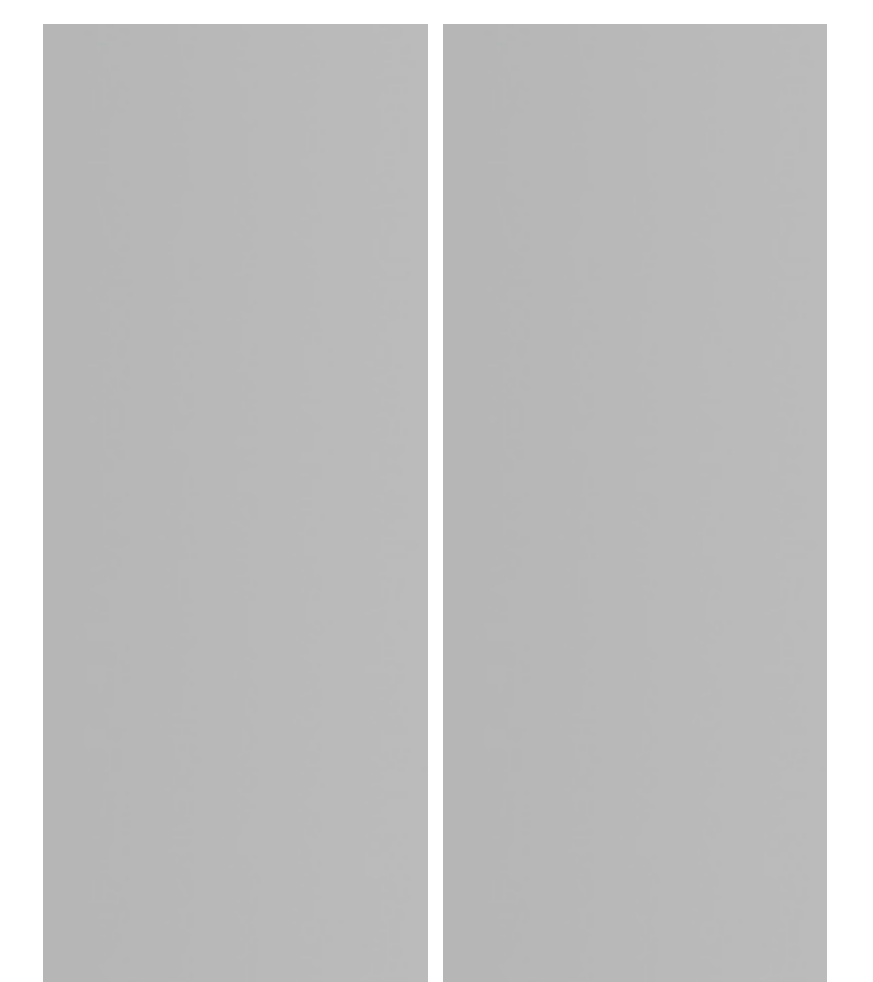

# I Don't See Any Color Shift

- Shading becomes a problem when panels arejoined.
- Bringing the two imagesinto contact, as they wouldbe at installation, willreveal a "shading effect" which results from the visualization of the slightcolor shift that occursacross the printing web.

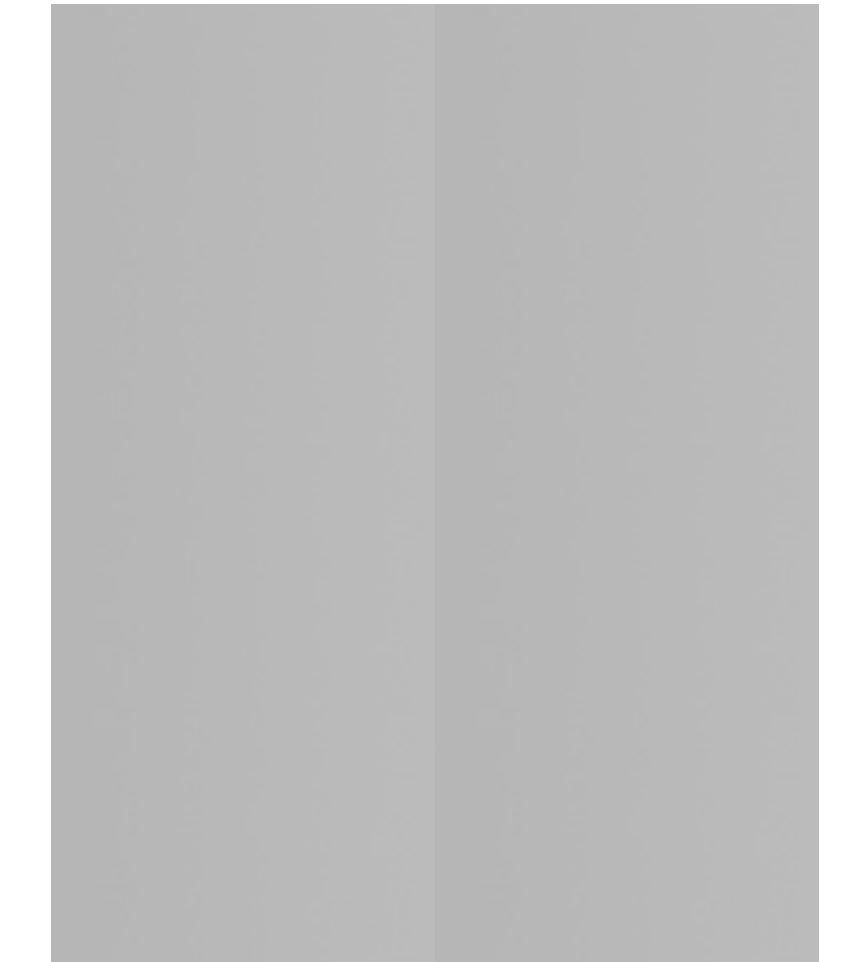

# Managing Shading BetweenPanels

The most effective solution to managing shading betweenpanels is to print each adjacent panel in the oppositedirection.

For example, print all odd numbered panels from top-tobottom and print all even panels from bottom-to-top.

This method works to assure that the joined sides of adjacentpanels are printed on the same side of the printer.

It's not as complicated as it sounds !

The three panels at the right were all printed in thesame direction on the printer.They appearnormal until theyare broughttogether.

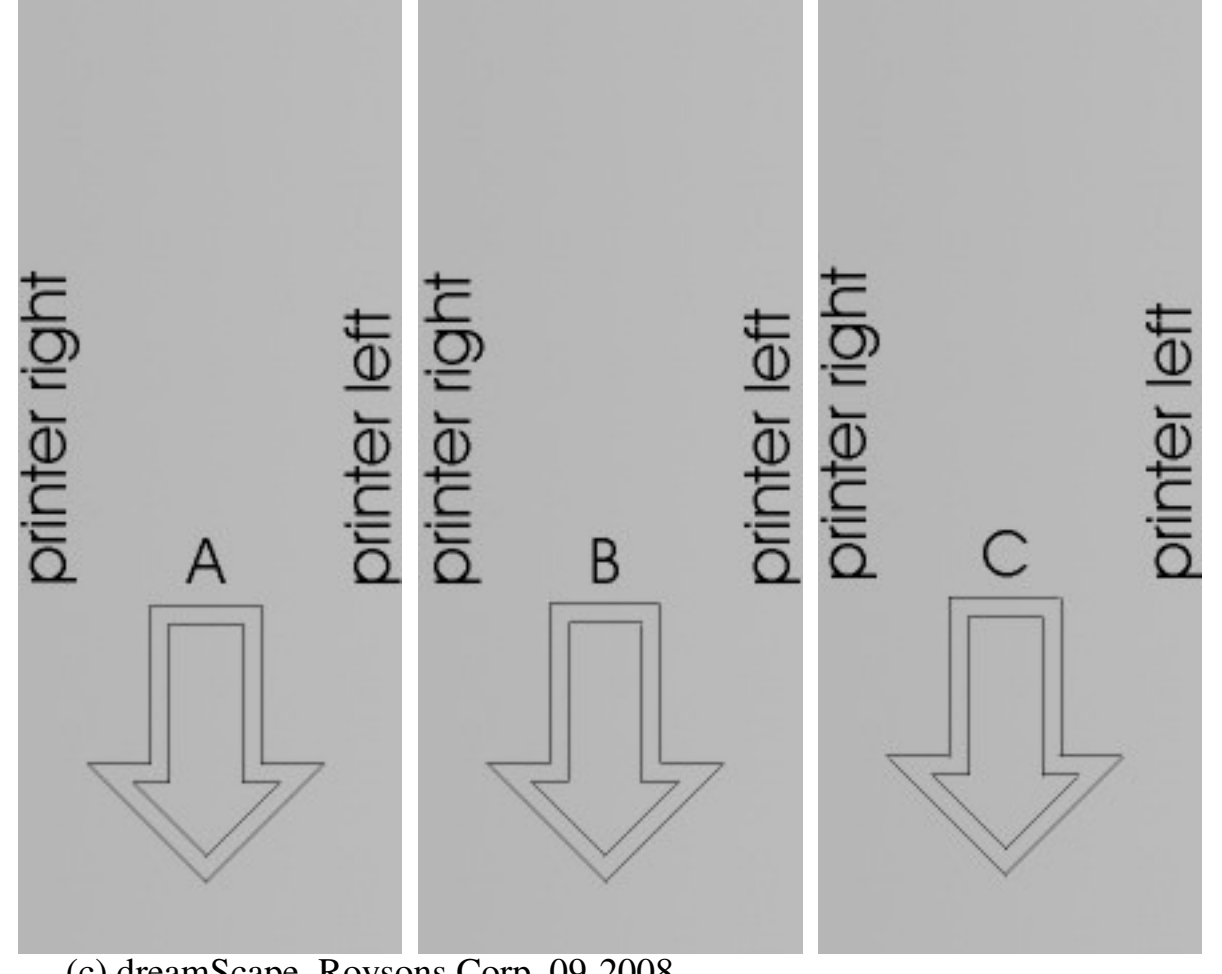

Bringing the panels together clearly revealsshading.

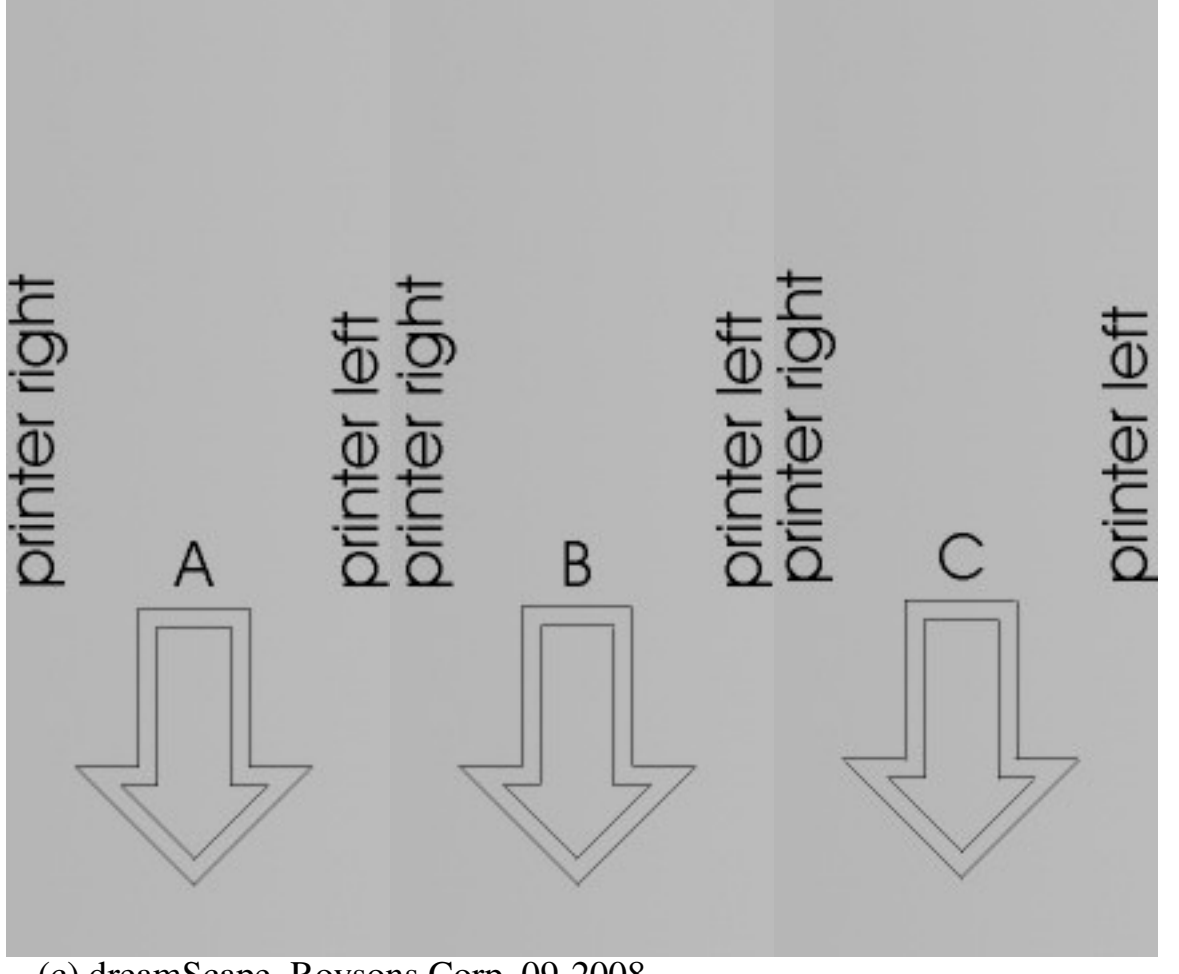

The solution inthis case is to print panel B inthe opposite direction so thatthe side of Aprinted on printer left willadjoin the side of B printed onprinter left. Etc.

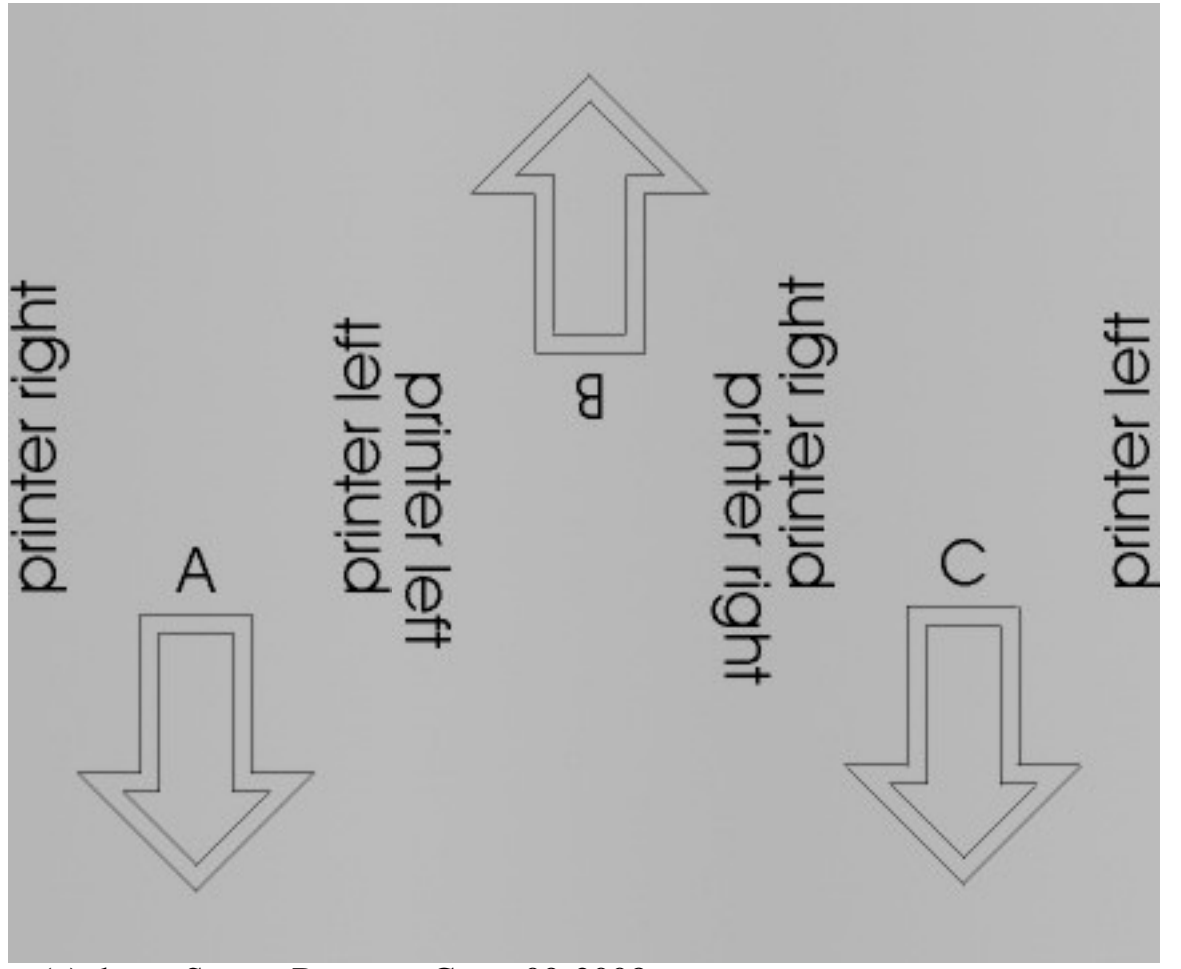

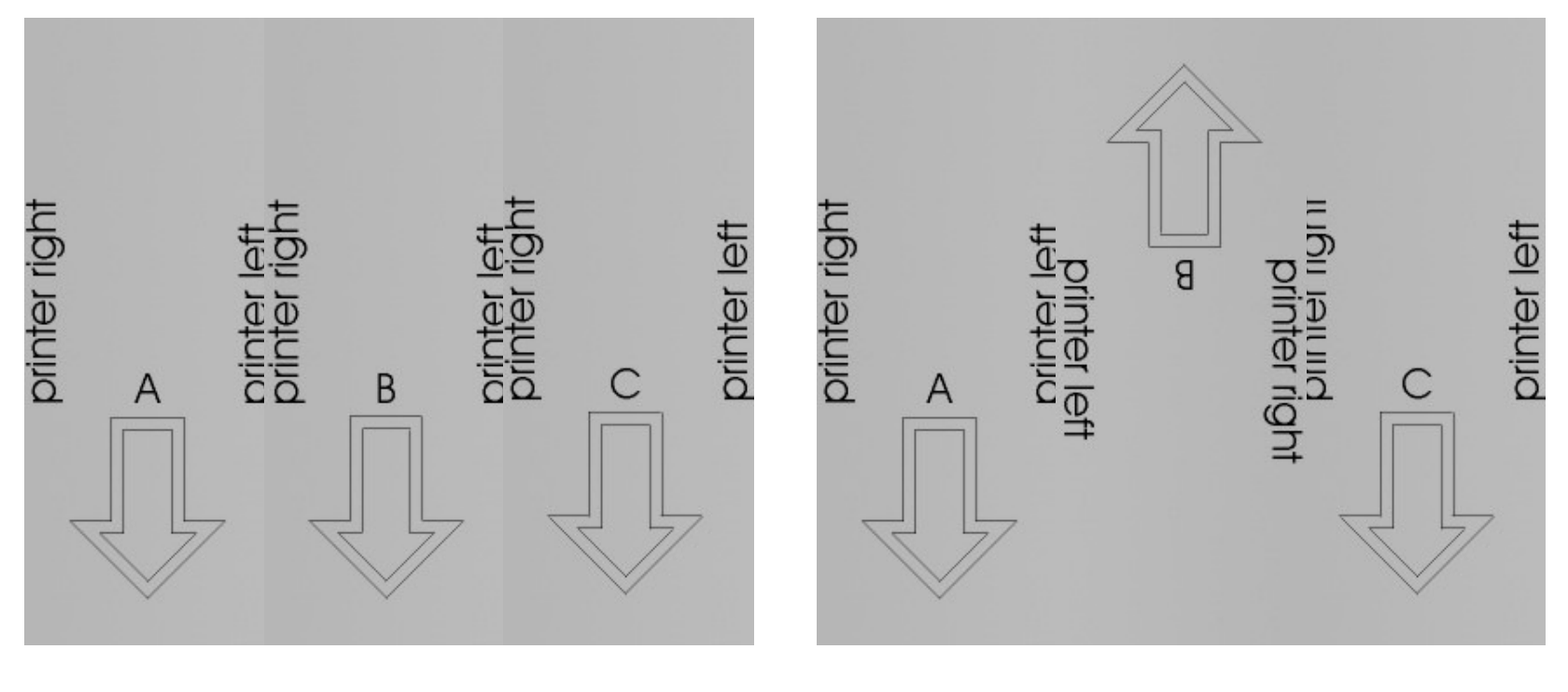

Shading is obvious Shading is not apparent

## Printing to Manage Shading

- Set up your RIP software to print eachconsecutive panel in the opposite direction
- If you prepare individual panels, rotate odd panels 180 degrees compared to even panelsbefore printing.

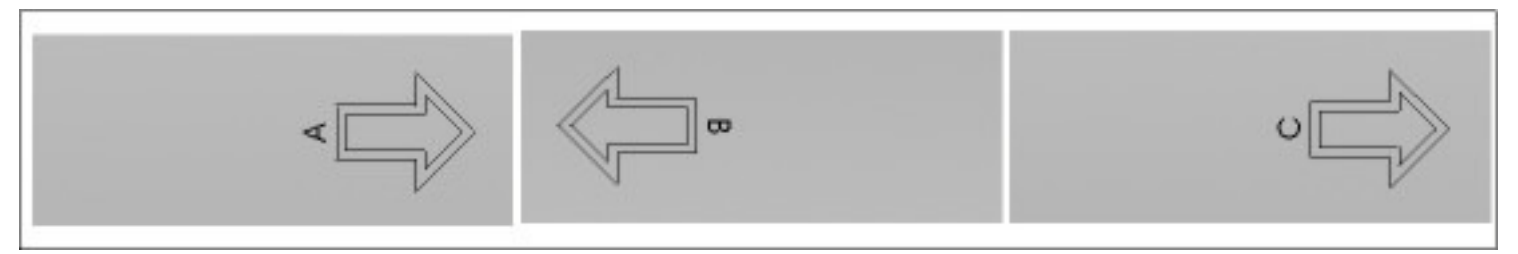

Work coming off of the printer should like something like this.

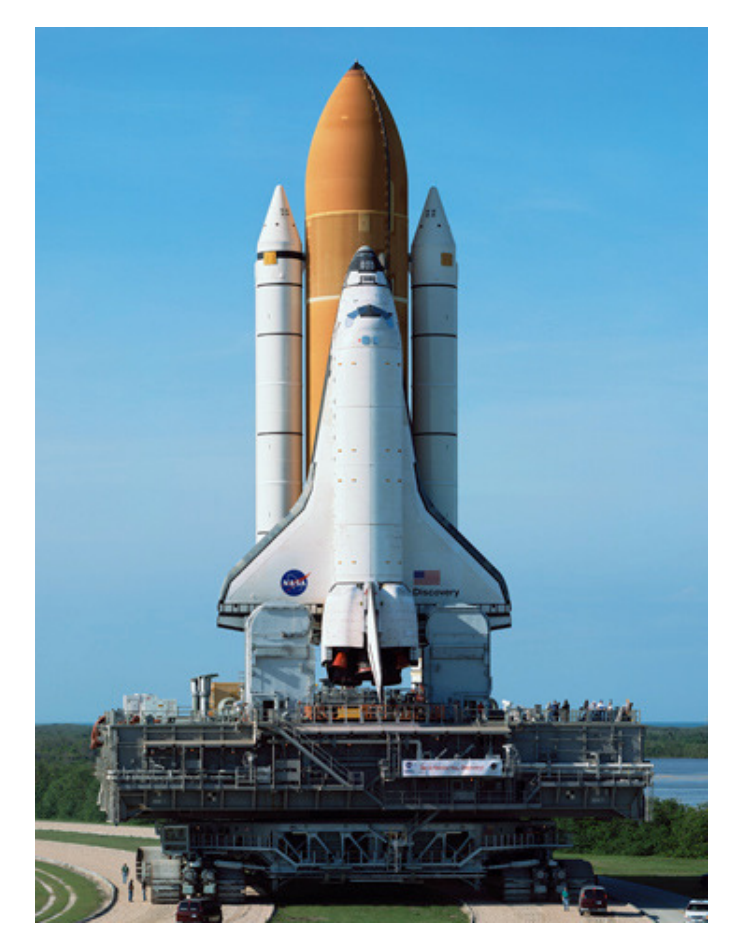

Image on theleft is to be printed in three panels as illustratedon the right.

The top of the image contains sky which mustmatch acrossthe entiremural.

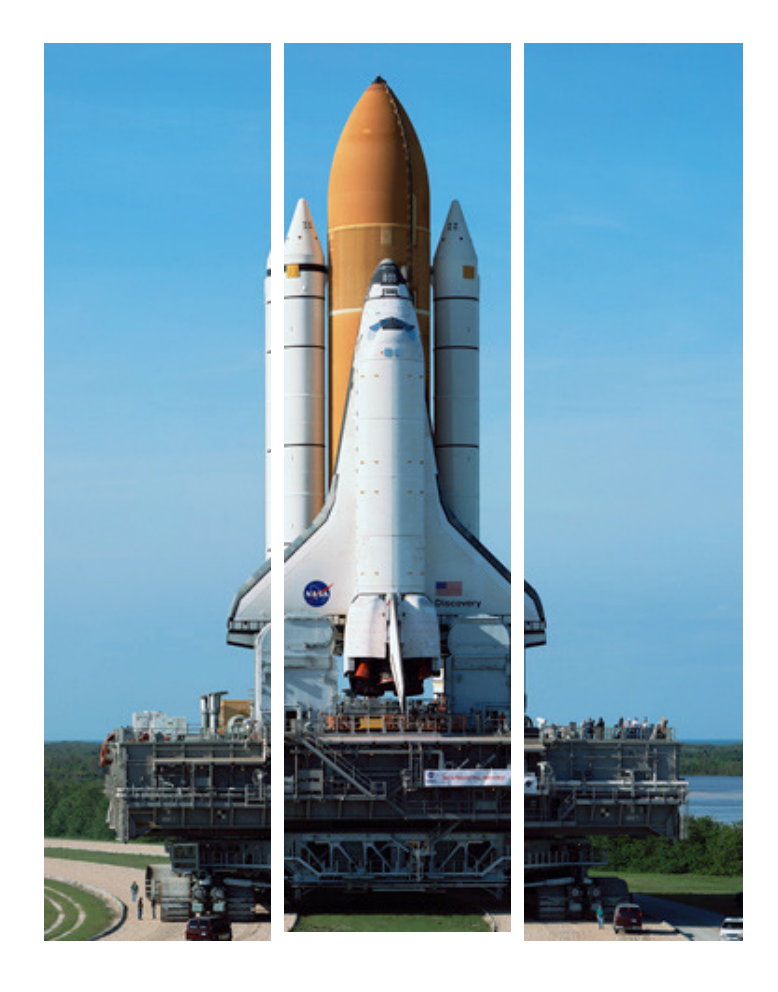

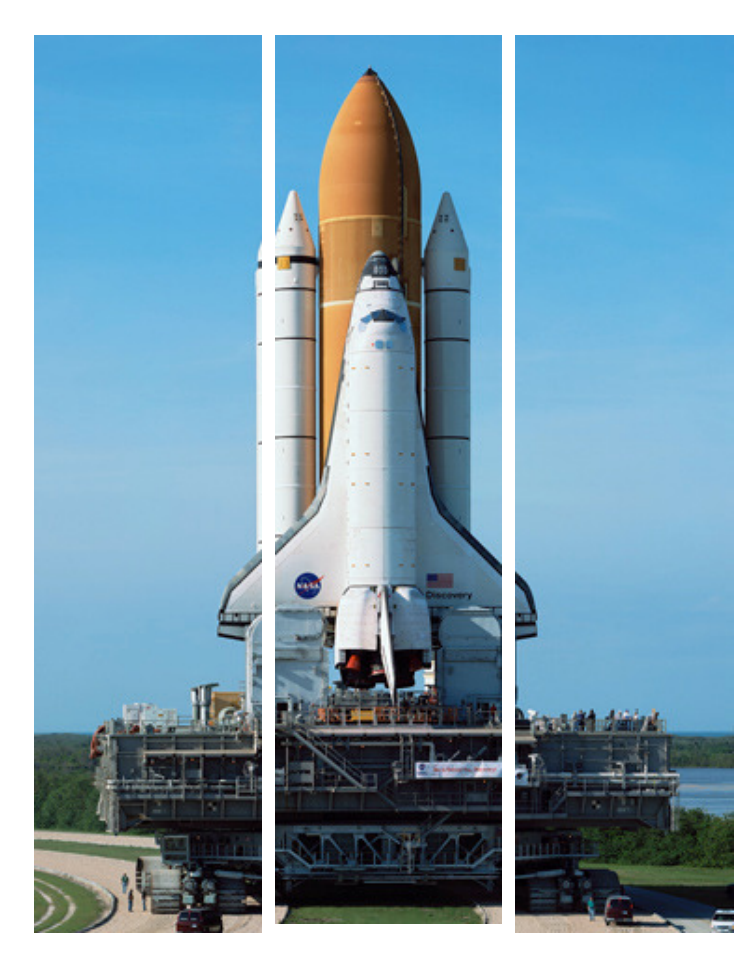

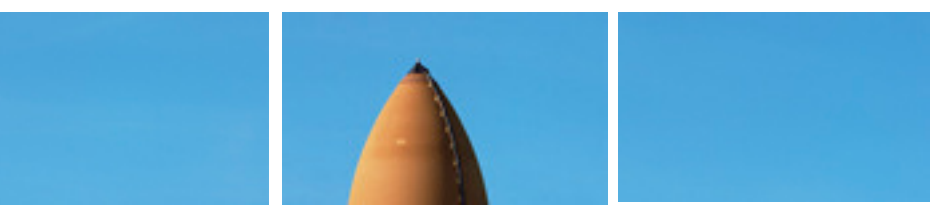

Crop the image to a relatively smallheight, making sure to select yourcrop through a region of the image that you suspect or have seen to besensitive to shading.

Print these small crops with and without alternate rotation and putthe pieces together for inspection.

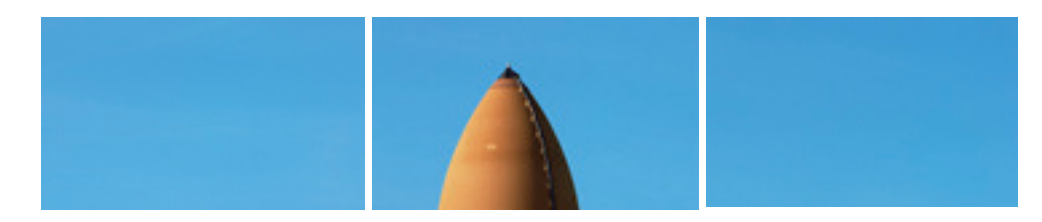

Images printed like this ….

#### Produced some shading

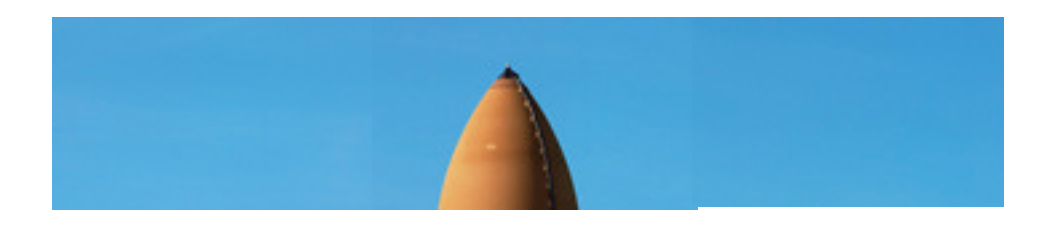

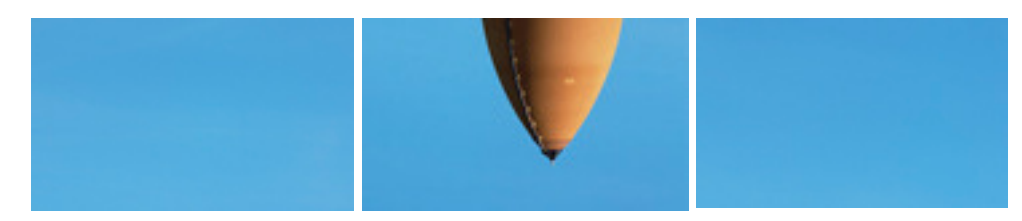

Rotating the center component ...

#### Controls the visual effect of shading

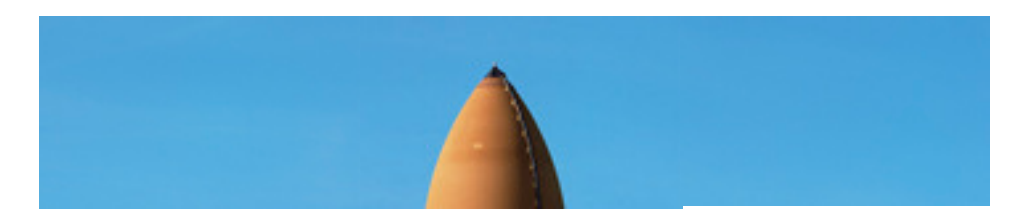